# **Final Culminating activities for STEM Lab:**

# **Animoto:**

Go to [www.animoto.com](http://www.animoto.com/)  Login as [myoung@washoeschools.net](mailto:myoung@washoeschools.net) Password: Pinestem108

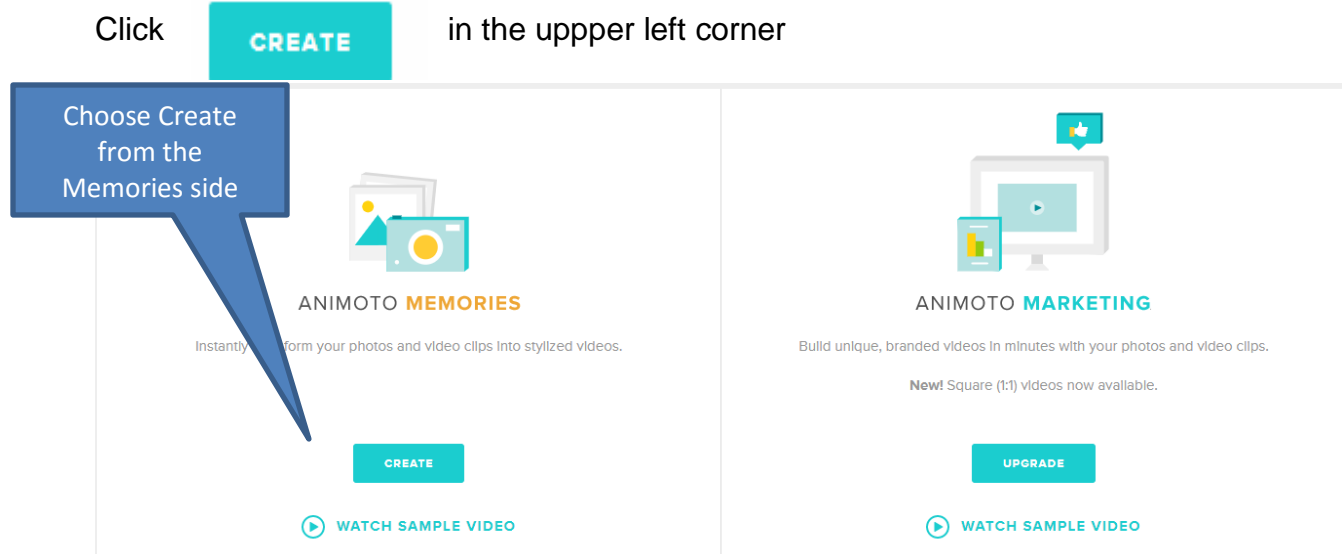

Choose a style by clicking on one that is not a "pro" theme then click "Create Video"

- A Title for the entire Video and
- add a Title text for each engagement
- at least 5 pictures/videos from each of your engagments.
	- o You can add multipul pictures by holding the Crtl key and selecting the picute you want to add.
	- $\circ$  You can add captions if you like.

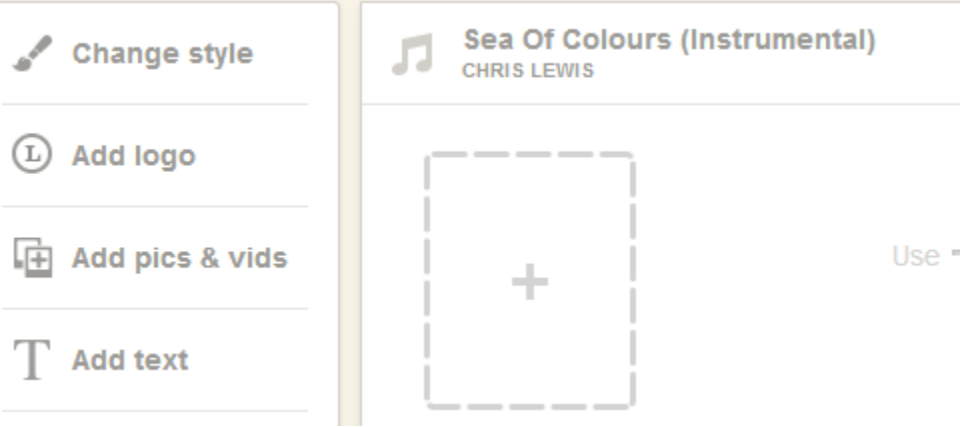

Preview movie when you are done

Produce Movie Title – period number and Names Date Finish Embed Go to Website and add an embed code elemnet

**BY SHARE** Pine STEM students f **D** YOUTUBE **FACEBOOK WITTER ABOUT**  $\Box$ Add a description in your video Instagram HubSpot Link Fmail Embed settings. VIEW MORE >  $\times$ **Embedded video Embed Options** Call-to-action button SIZE Sorry, this feature is only Small (432x243)  $\overline{\mathbf{v}}$ available to Pro users. Upgrade your account and get QUALITY VOLUME access to a custom call-to-action 360p 100% button In the video player. □ Autostart ©  $\Box$  Loop Paste this code wherever your site or blog accepts HTML  $\triangle$ <iframe id="vp1hQuEV" title="Video Player" п width="432" height="243" frameborder="0" src="https://s3.amazonaws.com/embed.animoto.com/p

**COPY TO CLIPBOARD** 

## **Voki:**

#### **Create an avatar and type in your STEM Lab Summary by answering the questions below:**

#### **STEM Lab Summary**

- 1. Open MSWord, write about what your class experience was like. You will have 60 seconds of recording so make it brief.
	- o What the atmosphere was like?
	- o What was your partner like?
	- o What was your favorite station and why?
	- o What did you learn?
	- o What if anything could be changed to make this class better.
- 2. How To: Go to [www.voki.com](http://www.voki.com/)

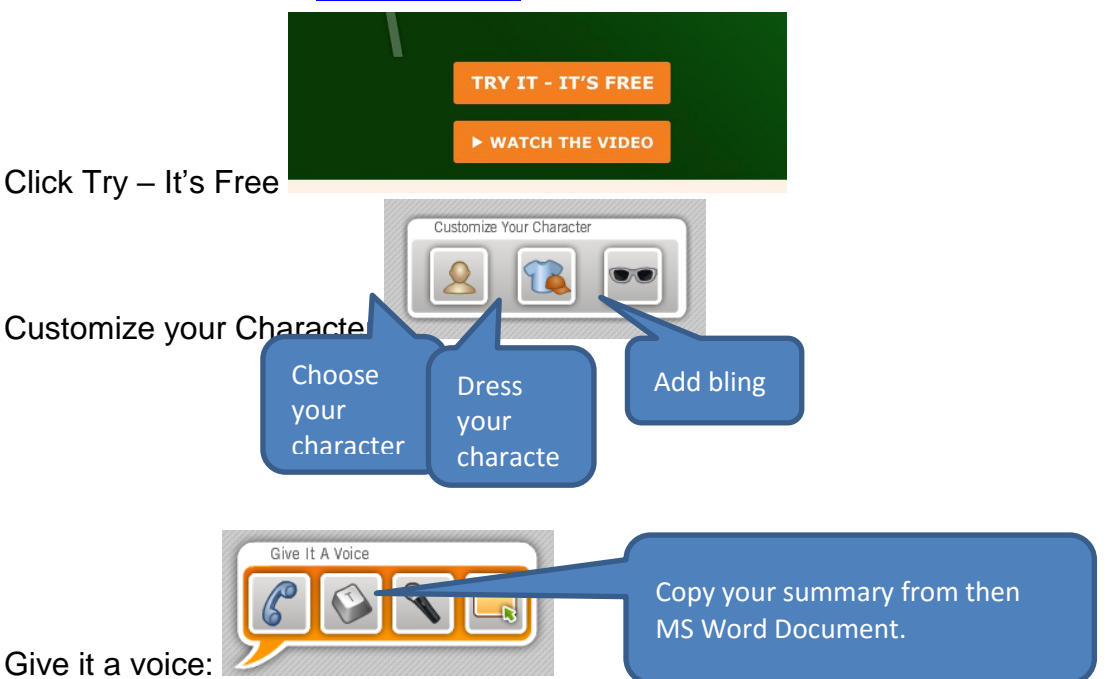

Make any other changes you would like. Click publish. Give it a name, choose save. If they ask you to set up an account cancel it will bring you to a page where you can copy a link and put that in your website.

### Padlet:

#### Go to [www.pinestemlab.weebly.com](http://www.pinestemlab.weebly.com/)

Hover over  $2<sup>nd</sup>$  semester and click on your period to go to your class period's page. If asked type in the password "pinestem" then double click on the background.

Type your name and a title for your picture. Upload a picture of what you are most proud of this semester.